# Olicsa goes Twizzit! – Een beknopte handleiding

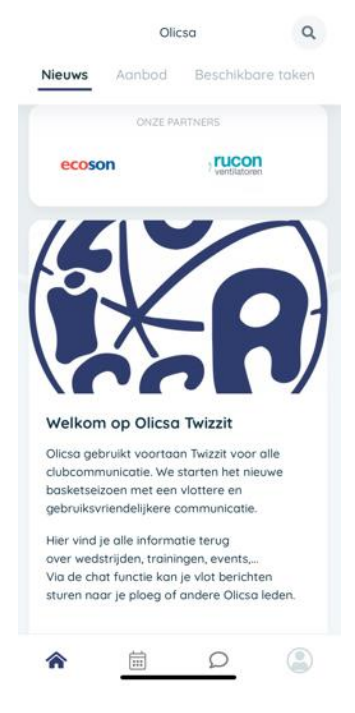

Twizzit wordt de digitale ontmoetingsplek voor al onze leden. Hier zal je op de hoogte gehouden worden van de wedstrijden, trainingen, events, communicatie vanuit het bestuur en zo veel meer. Niet enkel zal Olicsa jullie van hieruit informeren, maar jullie zullen zelf de app gebruiken om met ons te communiceren, met jullie ploegverantwoordelijke of coach en met ouders en spelers onder elkaar.

Twizzit vervangt dus e-mails, whatsapp-groepen en doodles. Via de app ben je op de hoogte en informeer ie ons.

#### Twizzit: app downloaden en/of inloggen via website

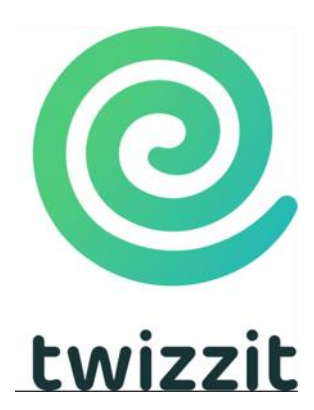

Je identiteits- en contactgegevens waar de club vandaag over beschikt zijn reeds geïmporteerd in Twizzit. Dit betekent dat jullie al kunnen inloggen in Twizzit, via de website (desktop, pc) en/of via de app (smartphone, tablet).

Download de Twizzit-app in de App Store or Play Store en/of log direct aan via de website van Twizzit (https://app.twizzit.com/).

Log in met jouw e-mailadres dat bekend is bij de club (aanvaard de uitnodiging) en kies een wachtwoord.

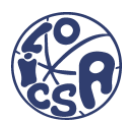

Jouw account en persoonlijke voorkeuren instellen

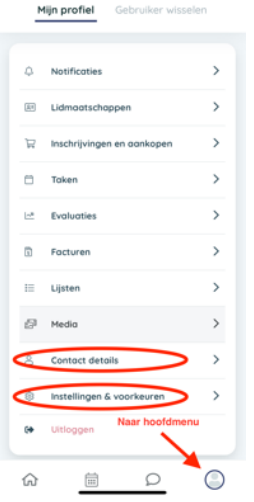

Rechts onder zie je je account (naam en profielfoto). Snuister even rond.

In de app ga je altijd naar het hoofdmenu en je account via het mannetje rechts onderaan.

Pas gerust je persoonlijke gegevens (Contact details) aan mochten deze niet meer up-to-date zijn. Deze gegevens zijn enkel zichtbaar voor jou en Olicsa.

Pas ook je persoonlijke voorkeuren ook aan via Instellingen en voorkeuren.

Je kiest zelf welke notificaties en berichten je wilt ontvangen en hoe, via e-mail en/of in de app:

Link eventueel je persoonlijke account met deze van je kind(eren). Je kunt voortaan bovenaan switchen tussen accounts om de activiteiten (trainingen, wedstrijden, nieuwsberichten) op maat te volgen.

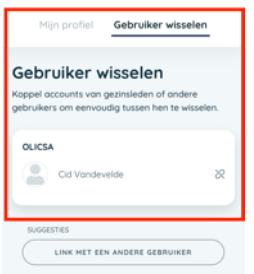

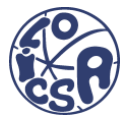

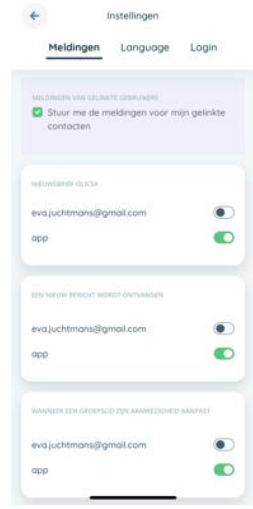

### Activiteiten: wedstrijd en trainingen: alles op één plaats!

Voeg bij Planning (agenda icoon onderaan) jouw ploeg als 'favoriet' toe als je niets van deze ploeg wilt missen. Klik hiervoor bovenaan op je naam, typ vervolgens in de zoekbalk de naam van de ploeg en duw op de pijl.

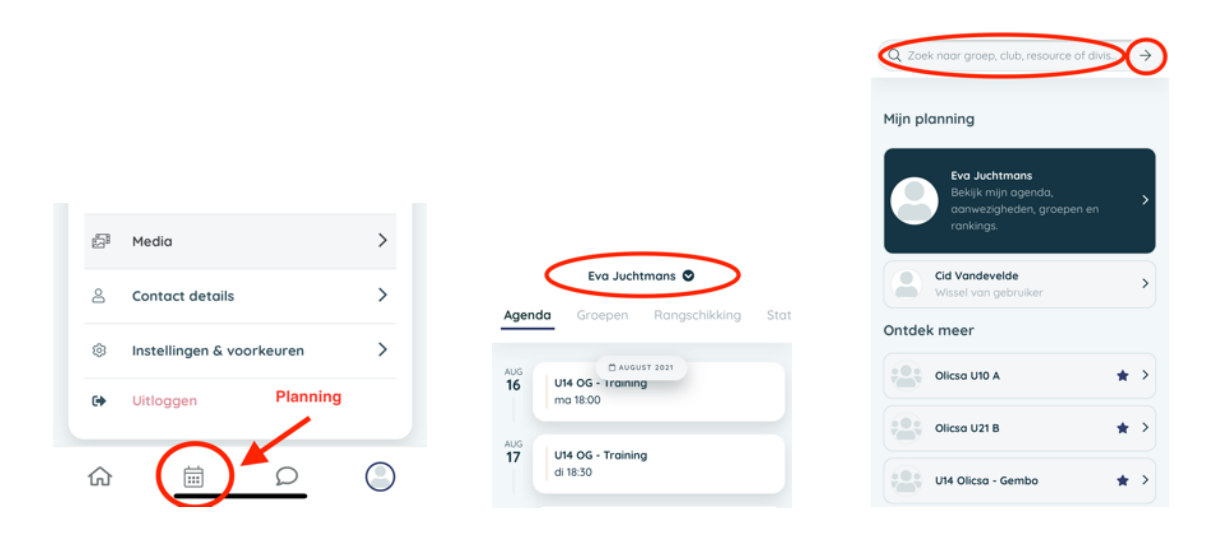

Selecteer de ploeg die je wil volgen en markeer als favoriet.

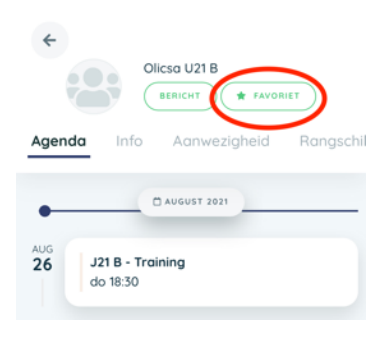

Je kunt verschillende 'favorieten' toevoegen. Bij elke ploeg zullen hier alle wedstrijden verschijnen, alsook de trainingen en rangschikking.

We raden aan om je kinderen hier aan te duiden als favoriet zodat je een gemakkelijk overzicht krijgt van hun activiteiten.

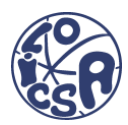

# Aan- en afwezigheden

In de account van je kind zie je bij 'Activiteiten' de volgende trainingen en wedstrijden staan. Daar geef je aan of je aanwezig zal zijn. Standaard staat de status op 'aanwezig', je hoeft dus alleen iets te doen als je niet aanwezig kan zijn op de training of wedstrijd.

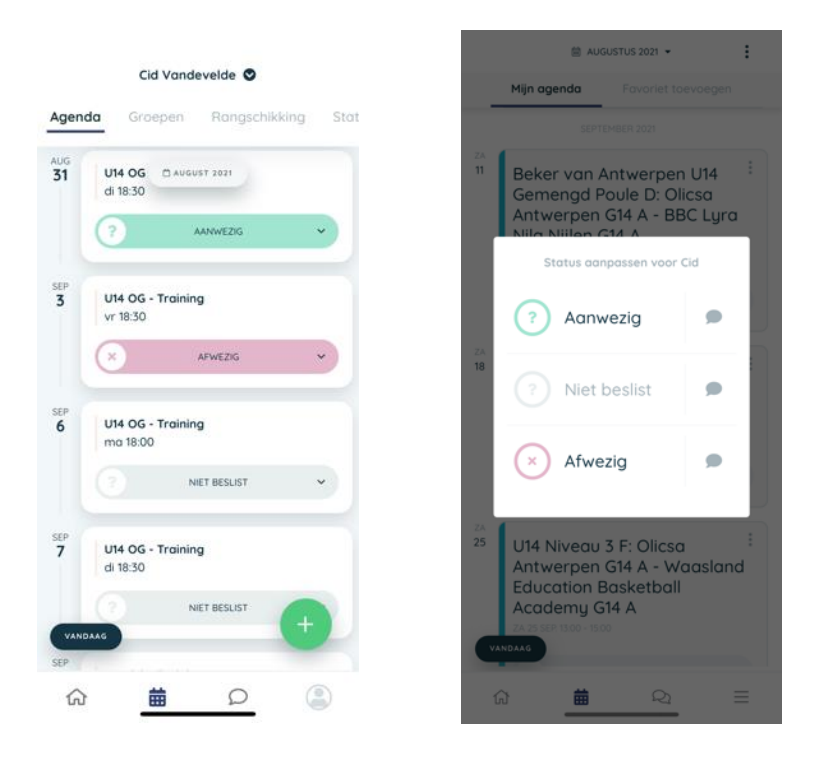

# **Chat**

Bij 'Chat' (tekstballon onderaan) zie je alle berichten die voor jou bestemd zijn. Dit vervangt o.a. de ploegwhatsapp en de e-mails die vanuit het bestuur worden gestuurd.

Je kan zelf een chat naar een persoon, ploeg, werkgroep of het bestuur sturen door op de + te duwen.

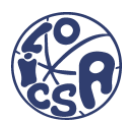